## Получить государственные услуги стало еще проще!

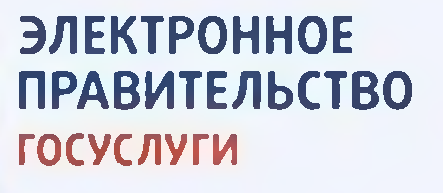

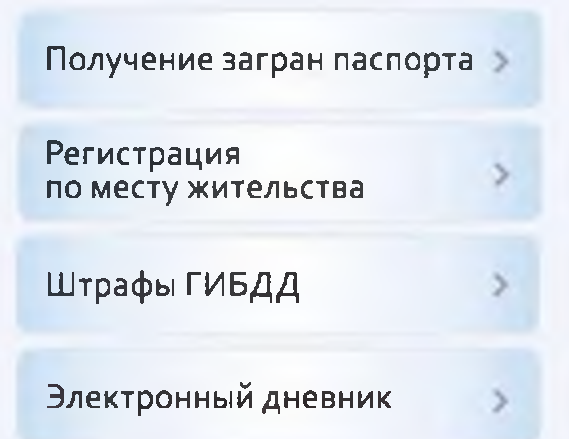

## Узнайте как!

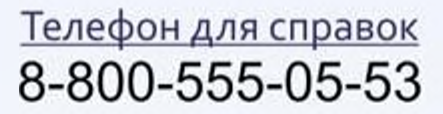

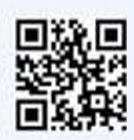

## Единый портал государственных и муниципальных услуг это возможность быстро и комфортно получать государственные услуги через Интернет

## **Достаточно создать «личный кабинет» на Портале госуслуг. Это просто:**

- 1. Зайди на портал по адресу [www.gosusLugi.ru](http://www.gosusLugi.ru) и выбери пункт «Регистрация»
- 2. Введи фамилию и имя, номер мобильного телефона или выбери регистрацию с помощью электронной почты.
- *Ъ.* Получи код активации и подтверди его на портале.
- 4. Задай пароль для доступа к личному кабинету.
- 5. Войди на портал под созданной учетной записью
- 6. Заполни анкету, указав паспортные данные, номер СИ ИЛ С
- 7. Подтверди статус созданной учетной записи, обратившись в:
	- Многофункциональные центры предоставления государственных и муниципальных услуг
	- Офис ОАО «Ростелеком»